# **using docker**

- **[Example search \(for tomcat\) images on Docker Hub](#page-0-0)**
- **[Download image](#page-0-1)**
- **[See local \(downloaded\) images](#page-0-2)**
- **[See running images](#page-0-3)**
- **[Run container example](#page-1-0)**
	- **[Interactive mode start](#page-1-1)**
	- **[Background start](#page-1-2)**
- **[Delete images](#page-1-3)**
- **[Create Custom docker image using Dockerfile](#page-1-4)**
	- **[Build an image](#page-1-5)**
	- <sup>o</sup> [See image info](#page-2-0)
- **[Optimize size of custom docker image using Dockerfile](#page-2-1) [Compare images size](#page-2-2)**
- **[Update image from the running or stopped container](#page-3-0)**

## <span id="page-0-0"></span>**Example search (for tomcat) images on Docker Hub**

docker search tomcat

# <span id="page-0-1"></span>**Download image**

**without starting the container. example with Wordpress image.**

docker pull wordpress

# <span id="page-0-2"></span>**See local (downloaded) images**

docker images

```
NAME DESCRIPTION STARS OFFICIAL AUTOMATED
tomcat Apache Tomcat is an open source implementati… 2701 [OK]
tomee Apache TomEE is an all-Apache Java EE certif… 77 [OK]
dordoka/tomcat Ubuntu 14.04, Oracle JDK 8 and Tomcat 8 base… 53 [OK]
bitnami/tomcat Bitnami Tomcat Docker Image 31 [OK]
kubeguide/tomcat-app Tomcat image for Chapter 1 28
consol/tomcat-7.0 Tomcat 7.0.57, 8080, "admin/admin" 17 [OK]
cloudesire/tomcat Tomcat server, 6/7/8 15 [OK]
aallam/tomcat-mysql Debian, Oracle JDK, Tomcat & MySQL 12 [OK]
arm32v7/tomcat Apache Tomcat is an open source implementati… 10
rightctrl/tomcat CentOS , Oracle Java, tomcat application ssl… 6 [OK]
maluuba/tomcat7-java8 Tomcat7 with java8. 4
```
...

<span id="page-0-3"></span>REPOSITORY TAG IMAGE ID CREATED SIZE wordpress php7.4-fpm-alpine 78ac3963ff95 2 weeks ago 201MB amazonlinux latest cd2d92bc1c0c 2 weeks ago 163MB php 7.4-fpm-alpine 0e798217e66f 3 weeks ago 81.4MB

# **See running images**

docker ps

## <span id="page-1-0"></span>**Run container example**

#### <span id="page-1-1"></span>**Interactive mode start**

**of tomcat with mapping port 8080 of container to 8080 on server**

```
docker run -it -p 8080:8080 tomcat
```
#### <span id="page-1-2"></span>**Background start**

docker run -d 8080:8080 tomcat

## <span id="page-1-3"></span>**Delete images**

**work if no running containers on that image**

docker rmi wordpress

## <span id="page-1-4"></span>**Create Custom docker image using Dockerfile**

vi Dockerfile

#### **Dockerfile**

```
FROM amazonlinux
RUN yum -y update
RUN yum -y install httpd
RUN yum -y install php
COPY ./index.php /var/www/html/index.php
CMD ["/usr/sbin/httpd", "-D", "FOREGROUND"]
EXPOSE 80
```
#### **index.php**

<span id="page-1-5"></span><?php phpinfo(); ?>

#### **Build an image**

**using Dockerfile in current "." directory**

```
docker build --tag example/amzn-phpinfo .
```
#### <span id="page-2-0"></span>**See image info**

```
docker image history example/amzn-phpinfo
```

```
IMAGE CREATED CREATED BY SIZE COMMENT
77066f284dea 2 minutes ago /bin/sh -c #(nop) EXPOSE 80 0B
ee2fcebe08bb 2 minutes ago /bin/sh -c #(nop) CMD ["/usr/sbin/httpd" "-… 0B
ac29f44aa839 2 minutes ago /bin/sh -c #(nop) COPY file:7aa92ce52044b7f0… 20B
9352d0227e03 2 minutes ago /bin/sh -c yum -y install php 203MB
47ac5b8a84d6 3 minutes ago /bin/sh -c yum -y install httpd 255MB
0e2161f5a988 3 minutes ago /bin/sh -c yum -y update 193MB
cd2d92bc1c0c 2 weeks ago /bin/sh -c #(nop) CMD ["/bin/bash"] 0B
<missing> 2 weeks ago /bin/sh -c #(nop) ADD file:119ae574c5d5b6e59… 163MB
```
docker image inspect example/amzn-phpinfo

### <span id="page-2-1"></span>**Optimize size of custom docker image using Dockerfile**

**use one RUN instead of 3 RUN commands**

```
FROM amazonlinux
RUN yum -y update && yum -y install httpd && yum -y install php
COPY ./index.php /var/www/html/index.php
CMD ["/usr/sbin/httpd", "-D", "FOREGROUND"]
EXPOSE 80
```
docker build --tag example/amzn-phpinfo2 .

docker images

#### <span id="page-2-2"></span>**Compare images size**

```
REPOSITORY TAG IMAGE ID CREATED SIZE
example/amzn-phpinfo2 latest 09cfca98bf82 6 seconds ago 446MB
example/amzn-phpinfo latest 77066f284dea About an hour ago 814MB
```
docker image history example/amzn-phpinfo

```
IMAGE CREATED CREATED BY SIZE COMMENT
8778eaa349e0 15 seconds ago /bin/sh -c #(nop) EXPOSE 80 0B
76ae852f36aa 16 seconds ago /bin/sh -c #(nop) CMD ["/usr/sbin/httpd" "-… 0B
04073f3bdeb5 16 seconds ago /bin/sh -c #(nop) COPY file:7aa92ce52044b7f0… 20B
5fae081a55c5 17 seconds ago /bin/sh -c yum -y install php 203MB
d3de1d44ef67 32 seconds ago /bin/sh -c yum -y install httpd 255MB
79133349b929 About a minute ago /bin/sh -c yum -y update 193MB
cd2d92bc1c0c 2 weeks ago /bin/sh -c #(nop) CMD ["/bin/bash"] 0B
<missing> 2 weeks ago /bin/sh -c #(nop) ADD file:119ae574c5d5b6e59… 163MB
```
docker image history example/amzn-phpinfo2

```
IMAGE CREATED CREATED BY SIZE COMMENT
09cfca98bf82 4 minutes ago /bin/sh -c #(nop) EXPOSE 80 0B
e0f8728488e3 4 minutes ago /bin/sh -c #(nop) CMD ["/usr/sbin/httpd" "-… 0B
fe1e985876af 4 minutes ago /bin/sh -c #(nop) COPY file:7aa92ce52044b7f0… 20B
4f0abf0cea3b 4 minutes ago /bin/sh -c yum -y update && yum -y install h… 283MB
cd2d92bc1c0c 2 weeks ago /bin/sh -c #(nop) CMD ["/bin/bash"] 0B
<missing> 2 weeks ago /bin/sh -c #(nop) ADD file:119ae574c5d5b6e59… 163MB
```
### <span id="page-3-0"></span>**Update image from the running or stopped container**

sudo docker run -d -p 8000:80 kyivtank/amzn-phpinfo docker exec -it e90a9e1ec094 bash

echo "<?php echo 'Current PHP version: ' . phpversion(); ?>" >/var/www/html/version.php exit

docker ps

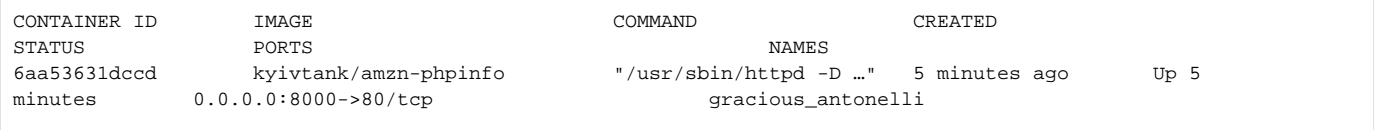

docker commit --message "Add version.php" 6aa53631dccd kyivtank/amzn-phpinfo2

docker image history kyivtank/amzn-phpinfo2

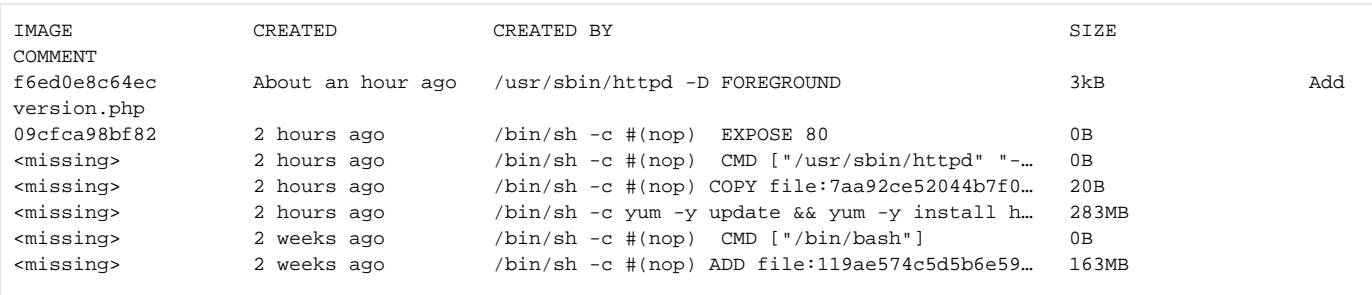

#### **remove unused docker images**

docker image prune -a